## **Modbus Network Client**

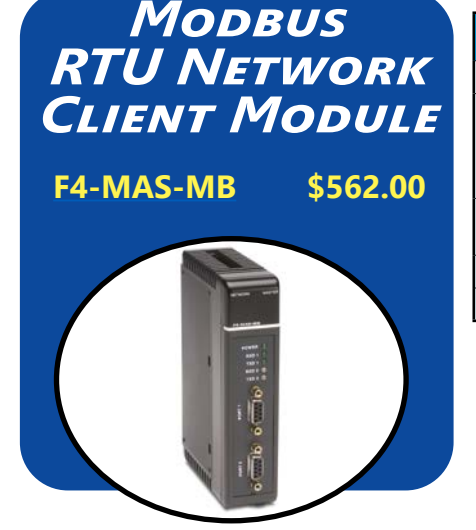

#### **Overview**

Our Modbus Client module allows you to use a DL405 PLC as the network Client for a Modbus RTU network. The module communicates with any network Server by using high level Modbus commands.

#### **Easy setup and operation**

Module setup is accomplished by loading values into special V-memory locations inside the DL405 CPU. The data read or written is also stored in the CPU's V-memory area, which makes it easily accessible for use in control schemes. If simplicity is your primary concern, you can use the DL405 RX and WX instructions in your ladder program to initiate read and write requests. Minimal setup is required with this option and it is especially useful for event-triggered data exchanges. If you have more complex data requirements, you can use the Table Read/Write capability. By filling in a special block of the CPU's V-memory, you can specify a Server address, starting data address, and number of bytes to transfer. This option requires more setup, but it is also more useful if you need to constantly exchange data with several Server stations.

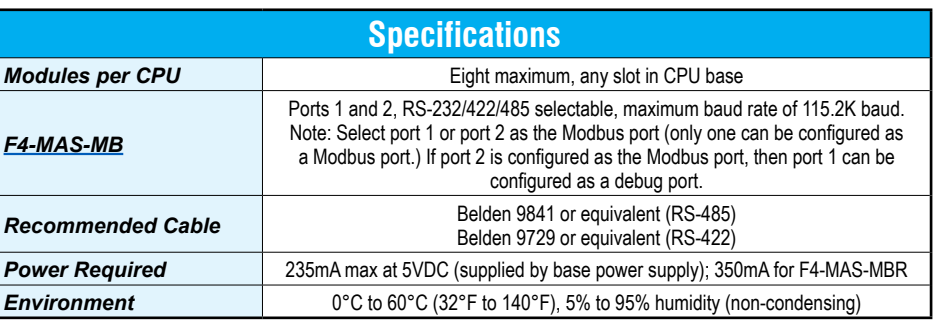

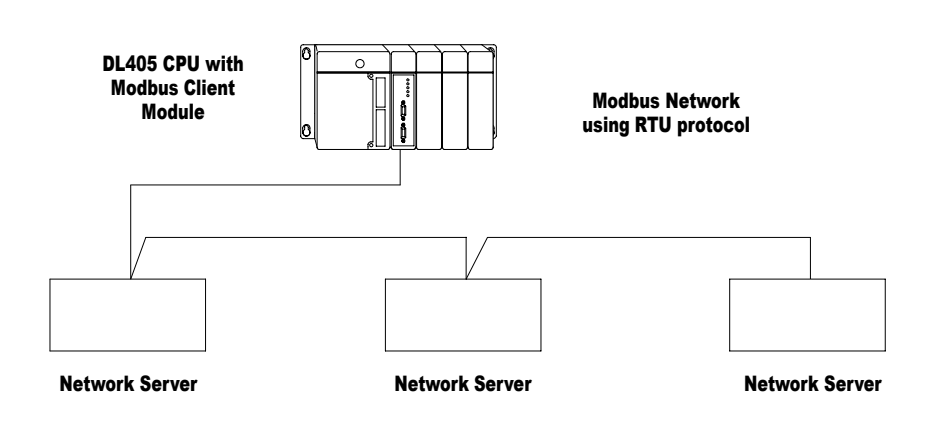

**Typical network Servers might include PLCs, drives, PC, etc**

# **Check the Power Budget**

### **Verify your power budget requirements**

Your I/O configuration choice can be affected by the power requirements of the I/O modules you choose. When determining the types and quantity of I/O modules you will be using, it is important to remember there is a limited amount of power available from the power supply.

The chart on the opposite page indicates the power supplied and used by each DL405 device. The adjacent chart shows an example of how to calculate the power used by your particular system. These two charts should make it easy for you to determine if the devices you have chosen fit within the power budget of your system configuration.

If the I/O you have chosen exceeds the maximum power available from the power supply, you can resolve the problem by shifting some of the modules to an expansion base or remote I/O base (if you are using remote I/O).

*Warning: It is extremely important to calculate the power budget correctly. If you exceed the power budget, the system may operate in an unpredictable manner which may result in a risk of personal injury or equipment damage.*

#### **Use** *ZIP***Links to reduce power requirements**

If your application requires a lot of relay outputs, consider using the ZipLink AC or DC relay output modules. These modules can switch high current (10A) loads without putting a load on your base power budget. Refer to Wiring System for DL405 PLCs later in this section for more information.

This logo is placed next to I/O modules that are supported by the ZipLink connection systems.

*See the I/O module specifications at the end of this section.*

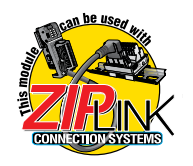

### **Calculating your power usage**

The following example shows how to calculate the power budget for the DL405 system. The example is constructed around a single 8-slot base using the devices shown. It is recommended you construct a similar table for each base in your system.

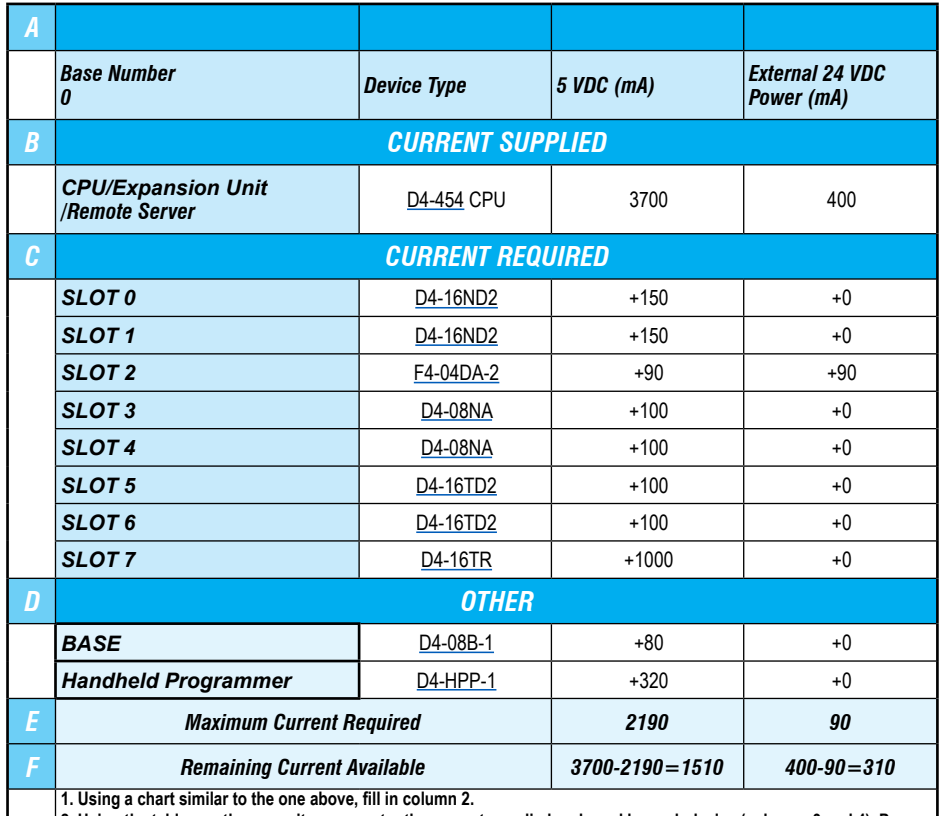

**2. Using the tables on the opposite page, enter the current supplied and used by each device (columns 3 and 4). Pay special attention to the current supplied by the CPU, Expansion Unit, and Remote Server since they differ. Devices which fall into the "Other" category (Row D) are devices such as the Base and the Handheld programmer, which also have power requirements, but do not plug directly into the base.**

**3. Add the current used by the system devices (columns 3 and 4) starting with Slot 0 and put the total in the row labeled "maximum current required" (Row E).**

**4. Subtract the row labeled "Maximum current required" (Row E), from the row labeled "Current Supplied" (Row B). Place the difference in the row labeled "Remaining Current Available" (Row F).**

**5. If "Maximum Current Required" is greater than "Current Supplied" in either column 3 or 4, the power budget will be exceeded. It will be unsafe to use this configuration and you will need to restructure your I/O configuration. Note the auxiliary 24VDC power supply does not need to supply all the external power. If you need more than the 400mA supplied, you can add an external 24VDC power supply. This will help keep you within your power budget for external power.**

### **DL405 CPU power supply specifications and power requirements**

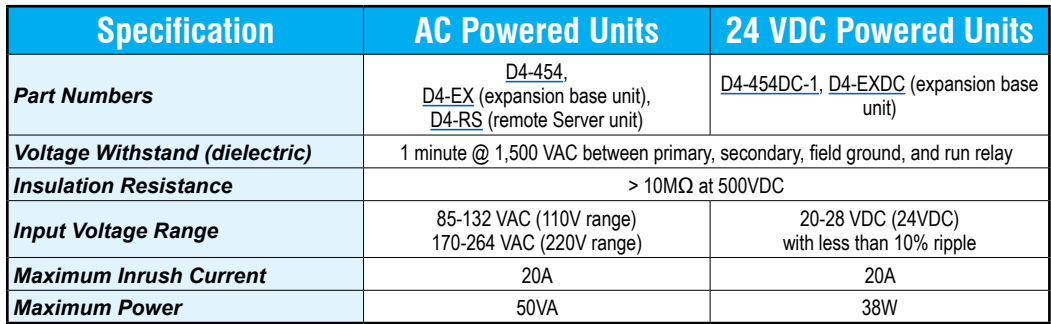

## **Power Requirements**

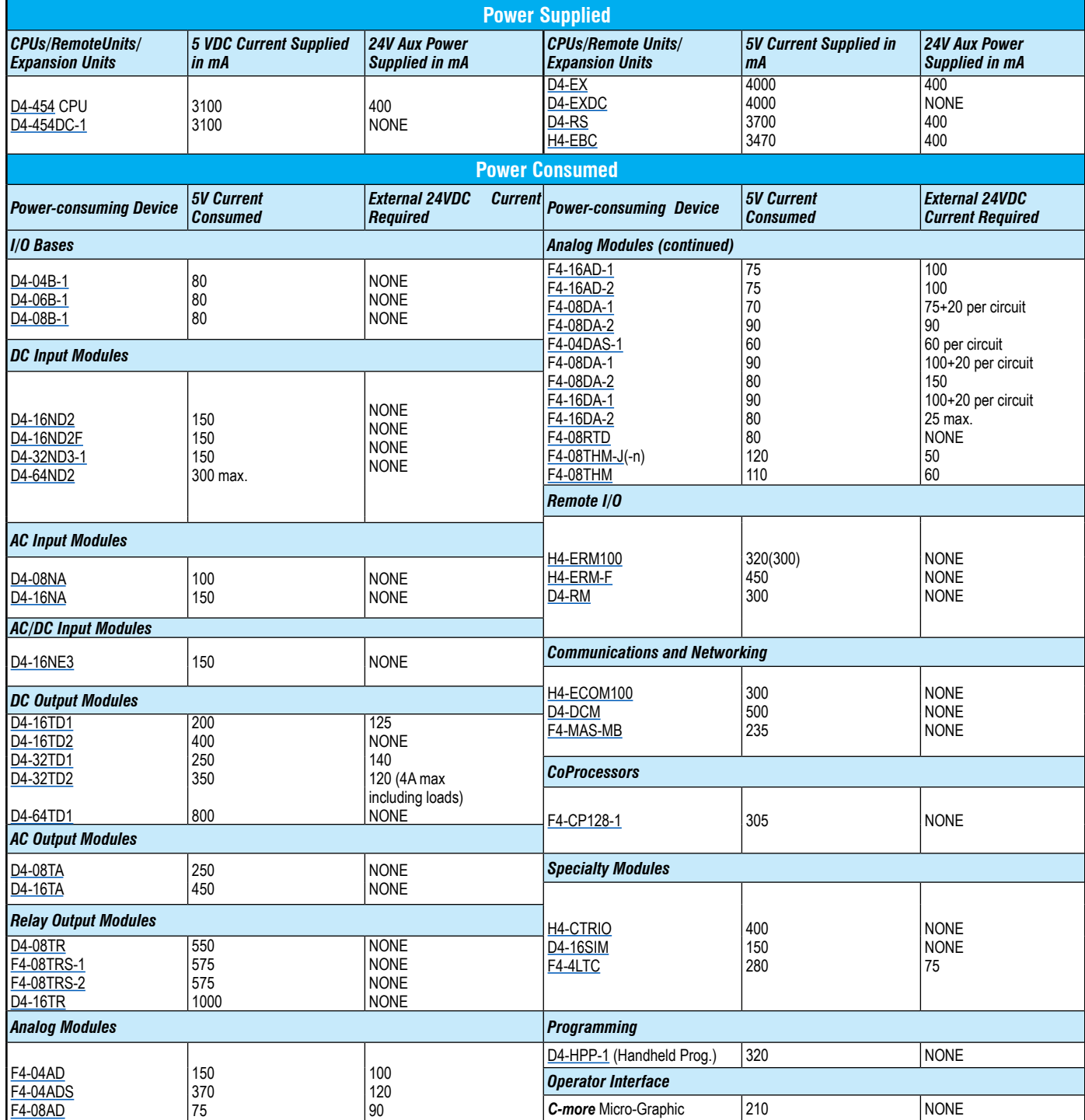